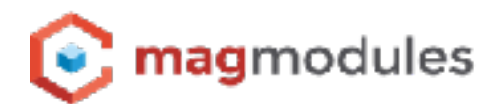

# **Magento 2® Guide**

**Channable** 

## **Channable**

Thank you for choosing a Magmodules extension for your Magento® store. Easily integrate the extension in your Magento store and generate a complete product feed for every Store View used. This extension can be used with a multistore setup with unlimited Store Views.

#### **Order API**

With the new Order API you can handle the orders from Channable to Magento. In this way you can easily import the orders from for example Beslist.nl and/or Bol.com to your Magento store. You can easily configure if you want to import the customers and/or specify which shipping method need to be calculated and used.

#### **Item API**

Together with the Order API you can activate the Item API to make sure all the product data with the external platforms outside Channable are well updated and have the latest price and or stock information.

#### **Product Feed**

When setting up your configurable products you have the option to always use the parent data from the product inside the configurable product. However, if the data is not available you always have the option to use the simple product data. It now comes with the option to use configurable switch urls, this future creates a specific url for the simple products inside the configurable products to make sure the prices and information is correct. The extension has all the standard attributes needed for the Channable product feed already listed. However, it's always better to add additional attributes to enrich your data and take full advantage of the Channable platform.

### **Installation**

There are 3 different ways to install the extension:

- 1. [Installation through the Magento Marketplace](https://www.magmodules.eu/help/magento2-channable/magento-2-marketplace-installation)
- 2. [Installation through FTP](https://www.magmodules.eu/help/magento2-channable/install-channable-magento2)
- 3. [Installation through Composer](https://www.magmodules.eu/help/magento2-channable/install-magento2-channable-composer)

## **Knowledge Base**

In our knowledge Base we add the most frequently asked questions from this Magento® extension and we setup a clear guide to help you with the installation and configuration. Please feel free to ask any further questions so we can complete this knowledge base for the benefits of all as this knowledge base is designed to offer a complete support option in self-service.

It allows you to search for the frequently quested actions or have a peek in the configuration settings to get the most out of the extensions

#### **You can find the Knowledge Base for this extension here;**

https://www.magmodules.eu/help/magento2-channable

Click [here](https://www.magmodules.eu/terms.html) to open the page with the terms and (license) conditions of the extensions/software of Magmodules V.O.F., registered at the Kamer van Koophandel with number: 59730404, trading as Magmodules.